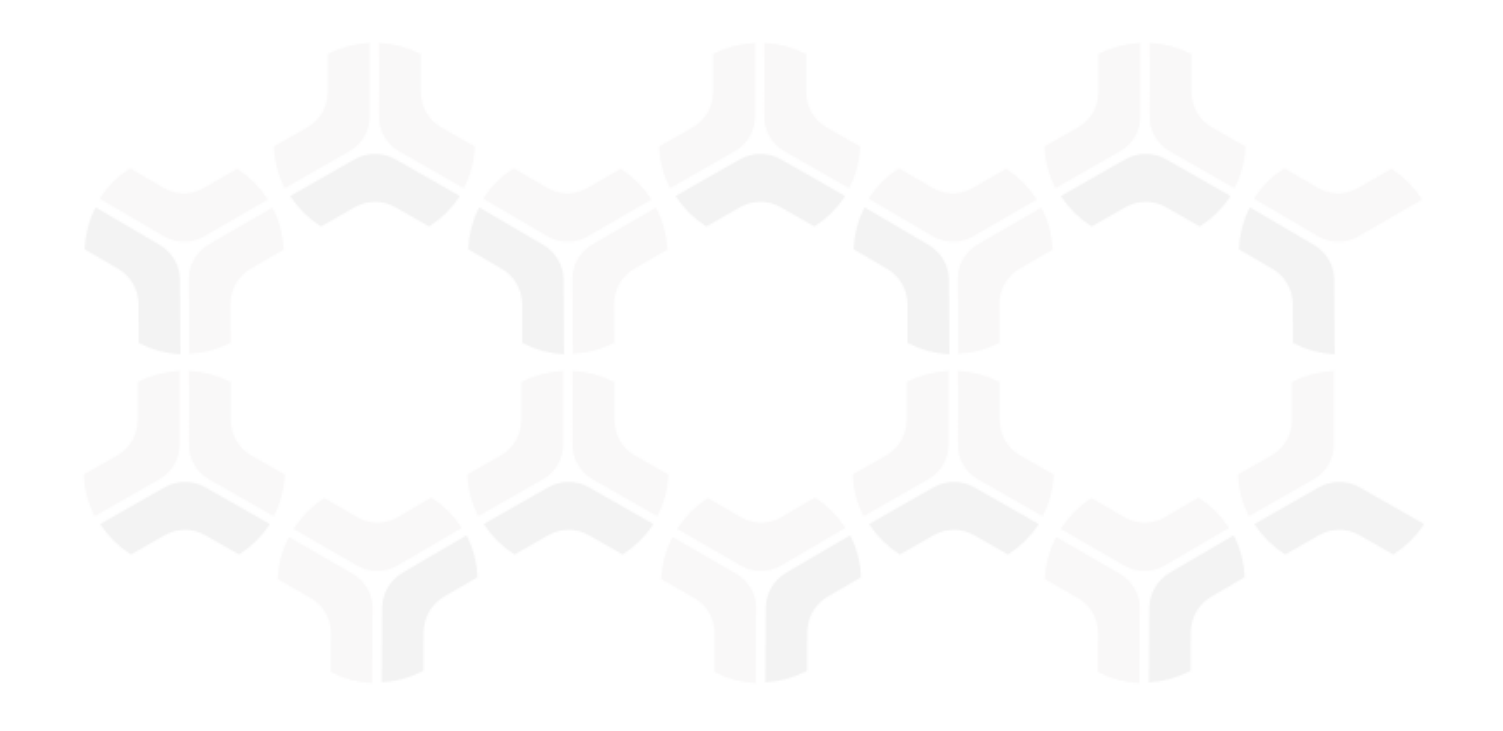

# **ITRMBond - Risk and Compliance Assessments**

**Baseline Configuration Guide**

Rsam Version: 10 | Document Version: 01.00.04 August 2020

© 2020 Relational Security Corporation dba Galvanize. All rights reserved [www.wegalvanize.com](http://www.wegalvanize.com/)

## **Contents**

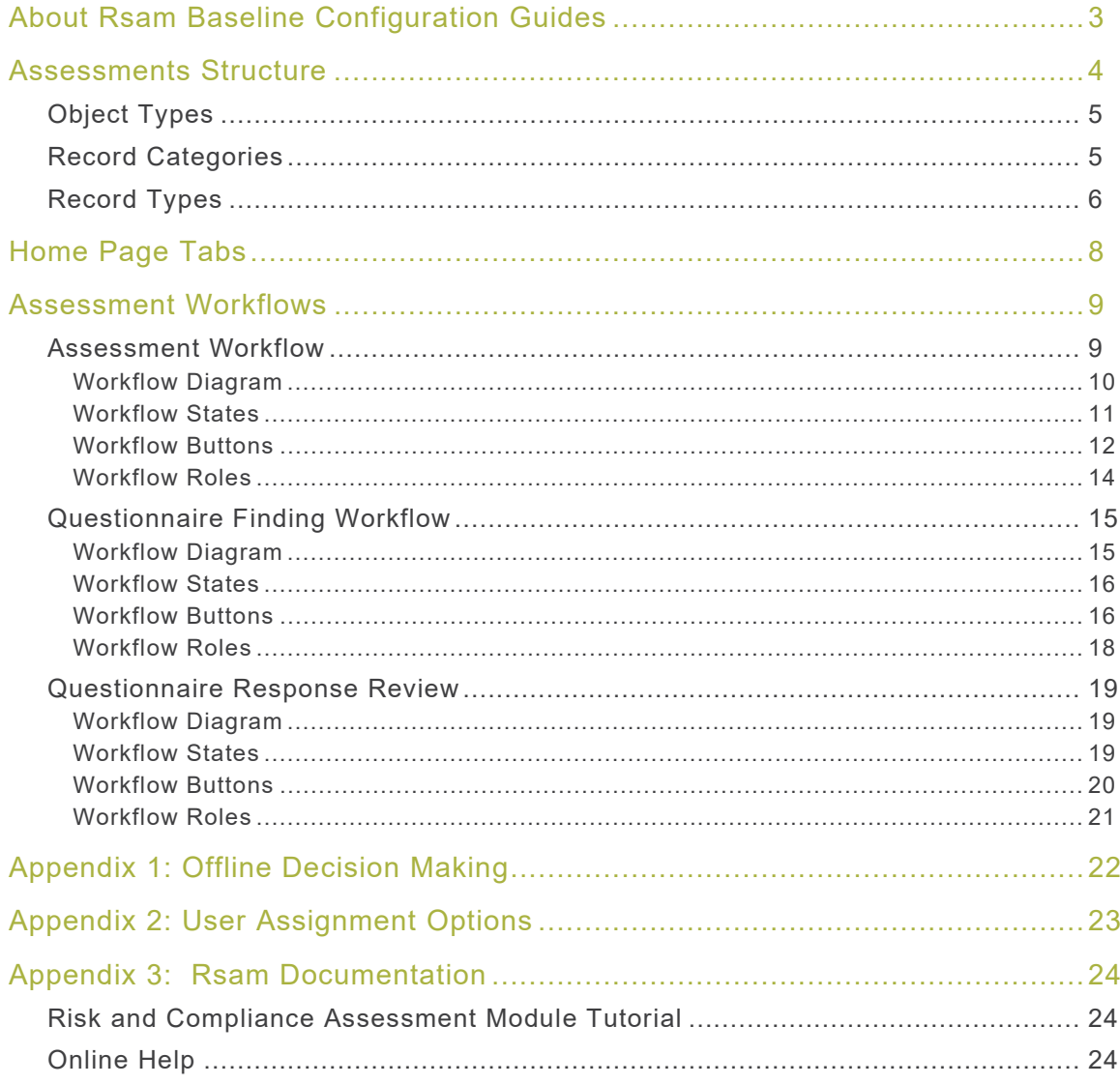

# <span id="page-2-0"></span>**About Rsam Baseline Configuration Guides**

Rsam Baseline Configuration Guides provide you the information needed to understand the predefined configurations for each module. These guides should be referenced to gain a better understanding of how the module is configured and can be used out-of-the-box.

## <span id="page-3-0"></span>**Assessments Structure**

All assets, controls, findings, and response mechanisms, such as remediation plans and compensating controls are stored under a variety of Asset object types and Aspect object types.

**Note:** The Risk and Compliance Assessments module supports a wide variety of standard object types (or, asset types) and a wide variety of aspect object types (or, control assessments) that can be generated for those assets. The following diagram depicts the specific examples of IT Application for the standard object type and *Application Controls – Full* for the aspect object type.

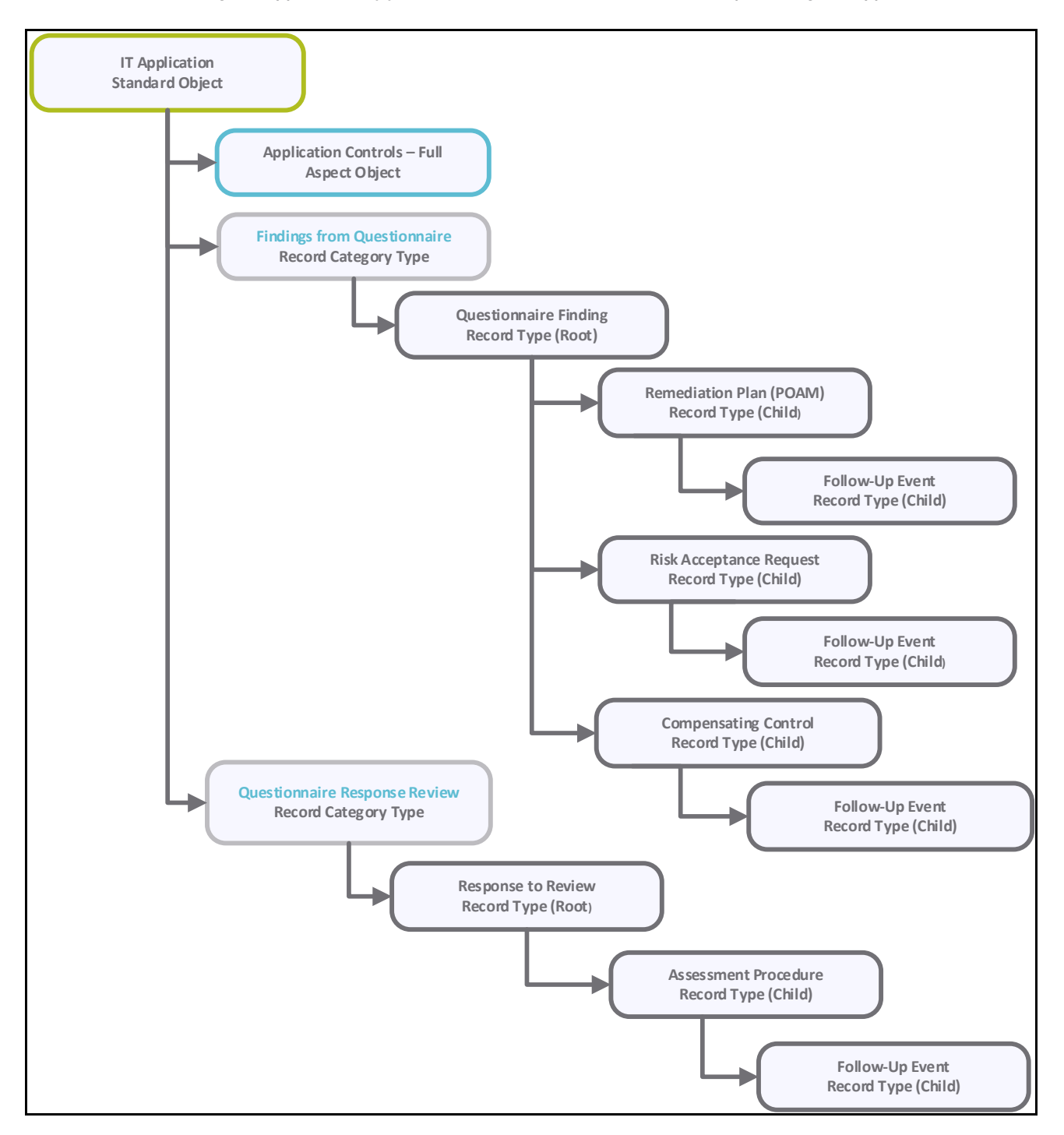

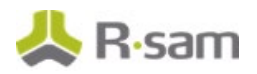

## <span id="page-4-0"></span>**Object Types**

The following is a list of object types that have been pre-configured in this module.

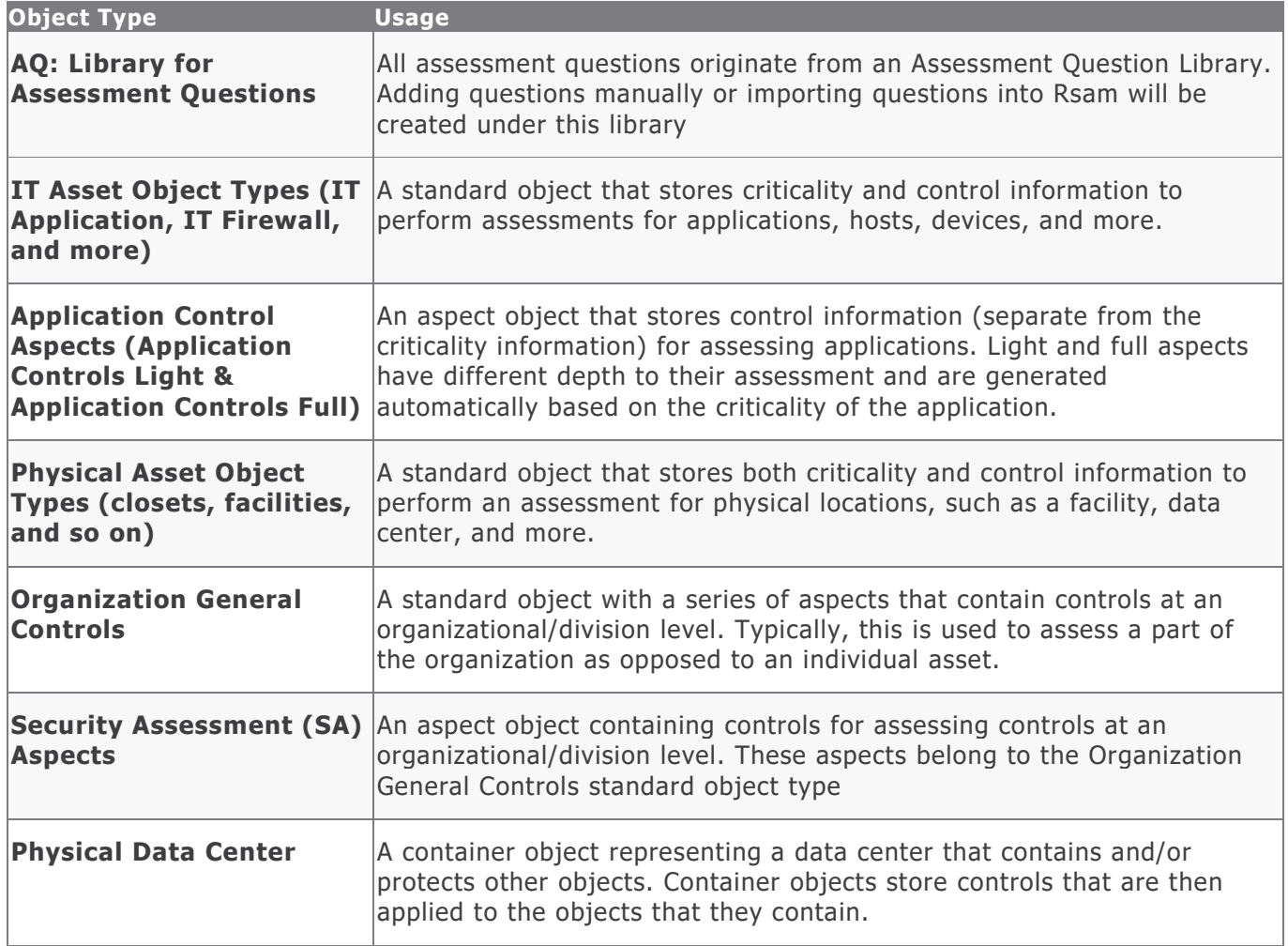

### <span id="page-4-1"></span>**Record Categories**

The following is a list of record categories that have been pre-configured in this module.

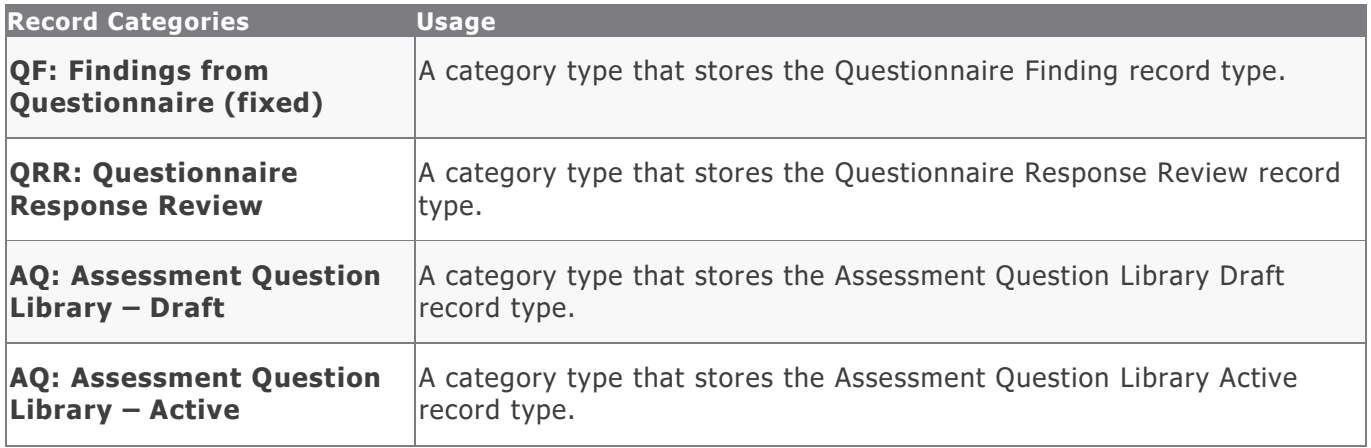

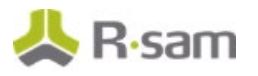

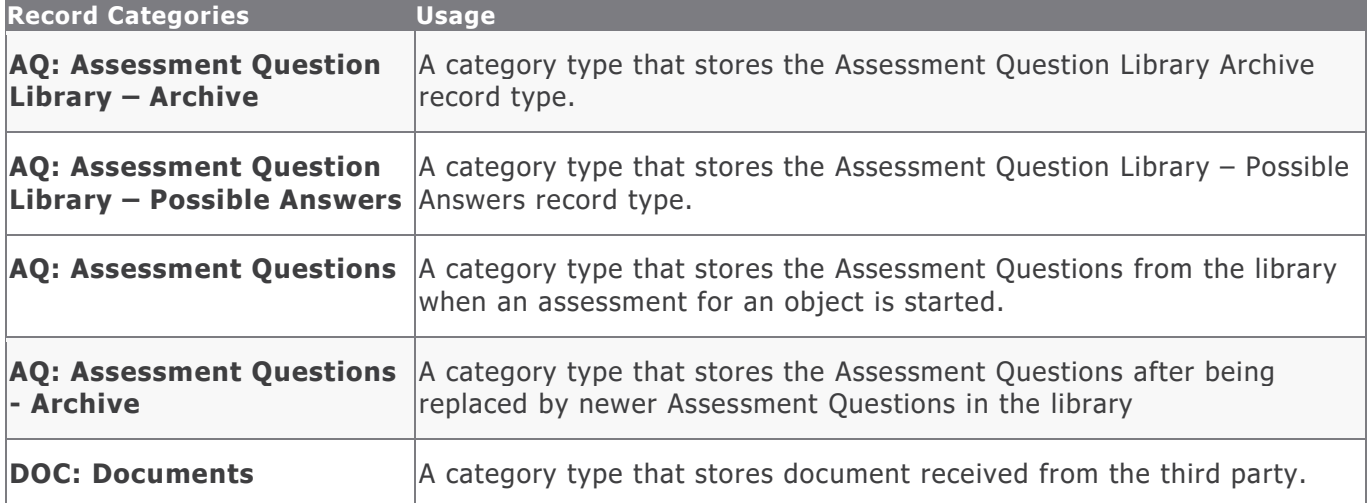

### <span id="page-5-0"></span>**Record Types**

The following is a list of record types that have been pre-configured in this module.

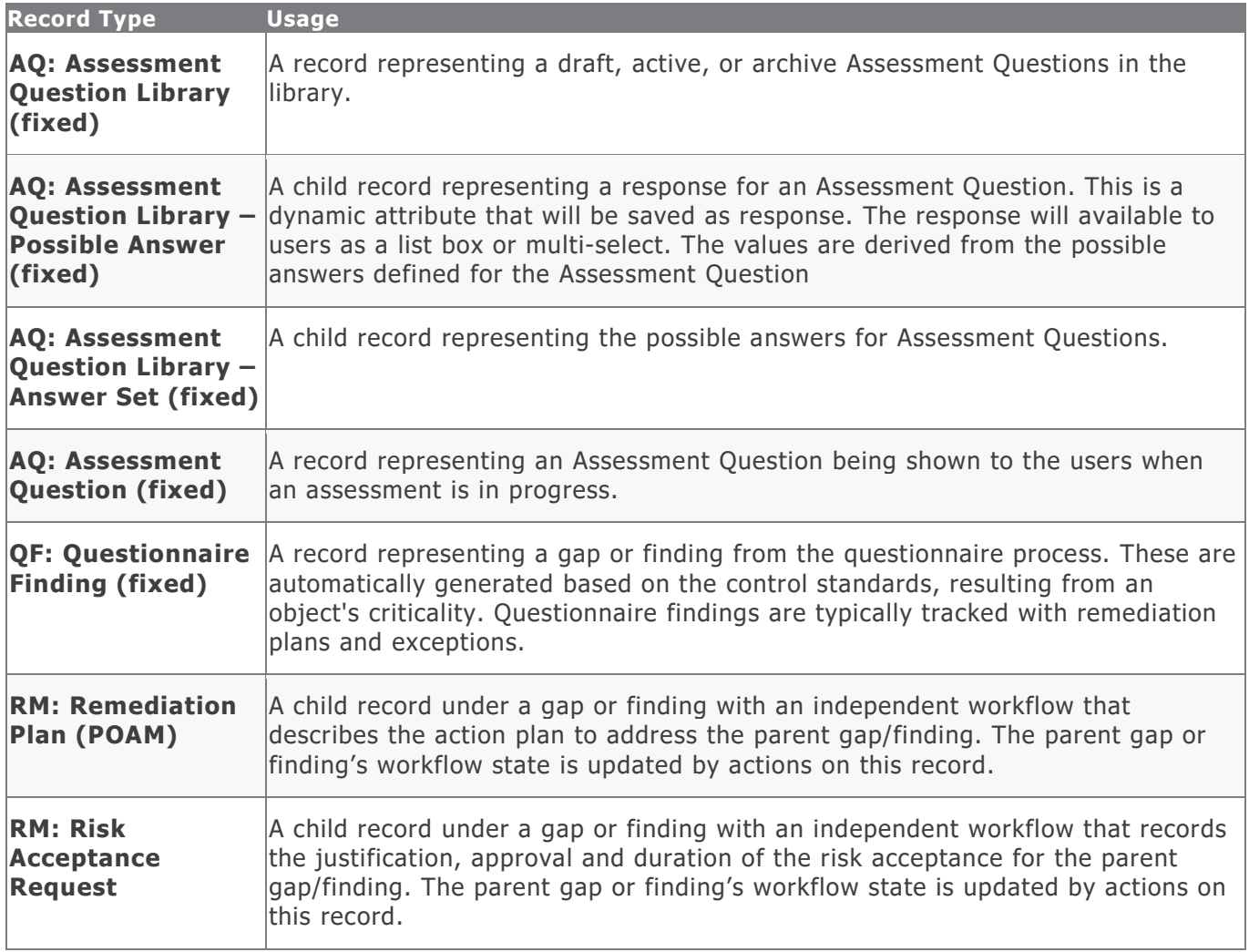

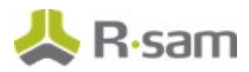

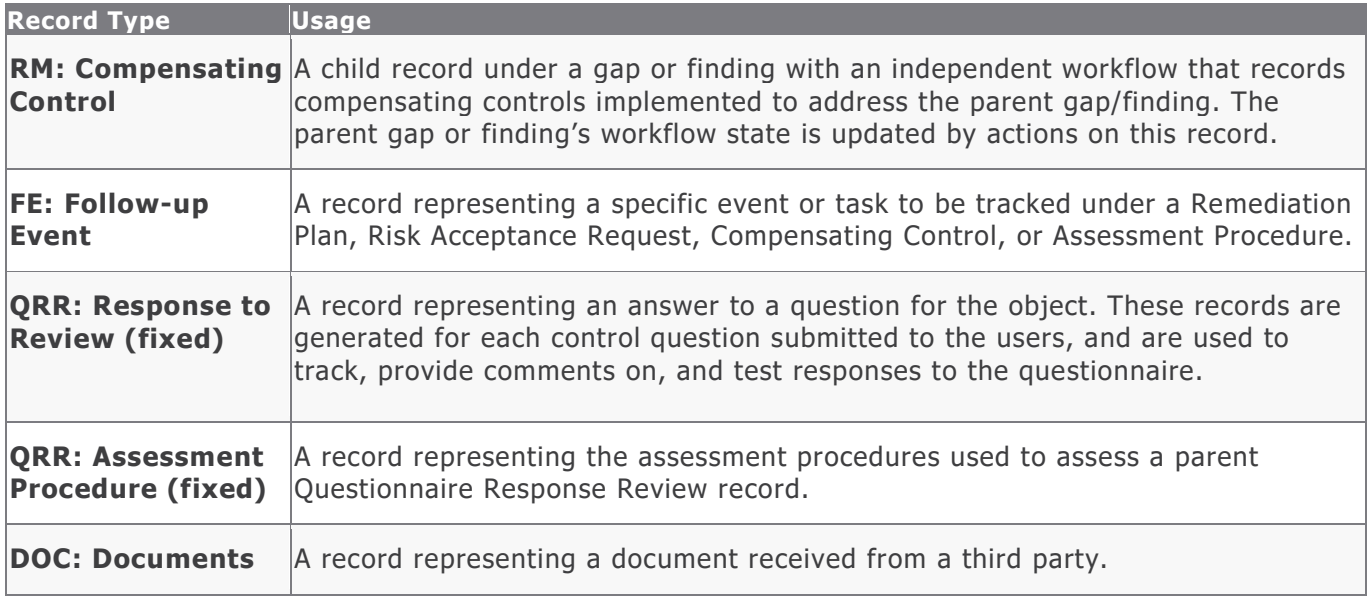

**Note:** Many other categories from other modules can co-exist inside the assessment objects. This includes modules like Risk Register and Incident Management.

# <span id="page-7-0"></span>**Home Page Tabs**

The Baseline Configuration of the Assessments module contains several Home Page Tabs. These tabs can be configured for various roles and then can be assigned to your users to complete their tasks. All home pages can be accessed from the **ITRMBond** grouping tab on the left navigation pane.

The following table lists the Home Page Tabs available in the Assessments module.

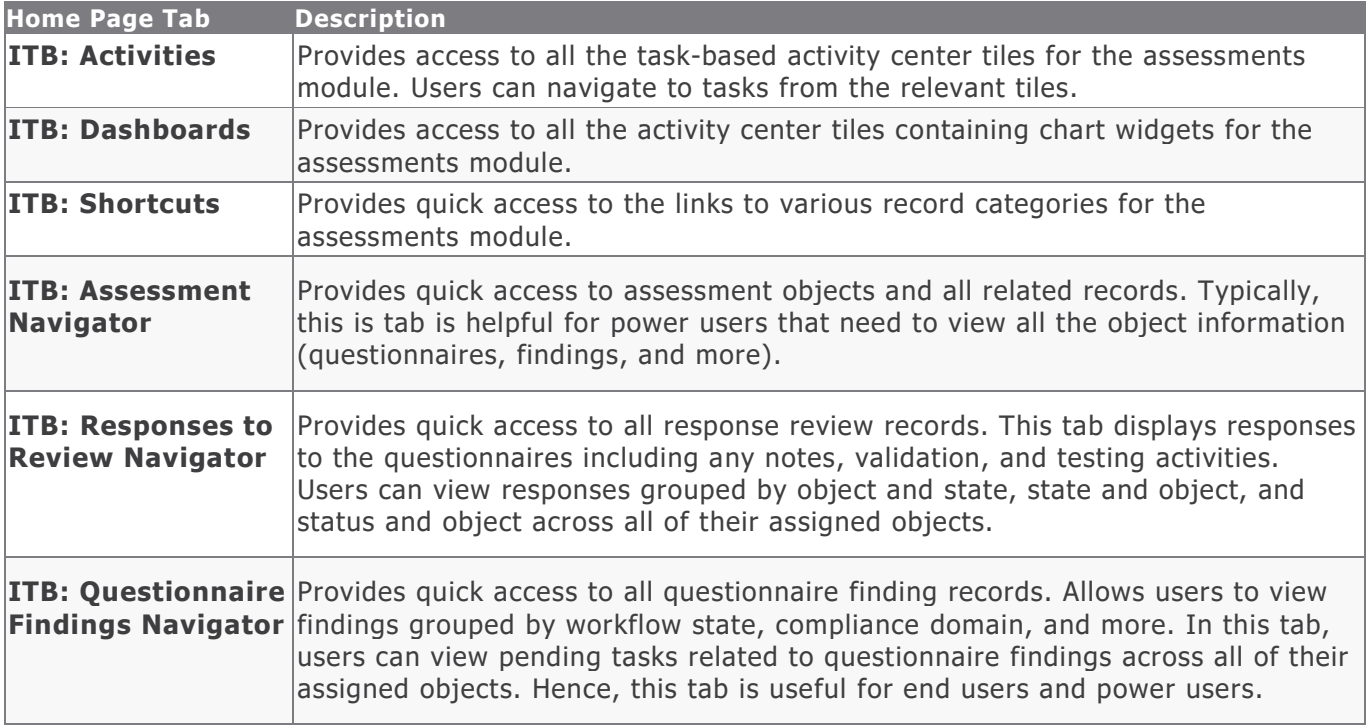

## <span id="page-8-0"></span>**Assessment Workflows**

This section covers various details on the following baseline workflows in the Assessments module:

- Assessment
- Questionnaire Finding
- Questionnaire Response Review

### <span id="page-8-1"></span>**Assessment Workflow**

This section covers the concepts of the workflow diagrams, states, buttons, and roles for the baseline Assessment workflow in the Assessments module.

Before proceeding to the specific workflows, it is recommended that you familiarize yourself with the following Rsam workflow diagram key.

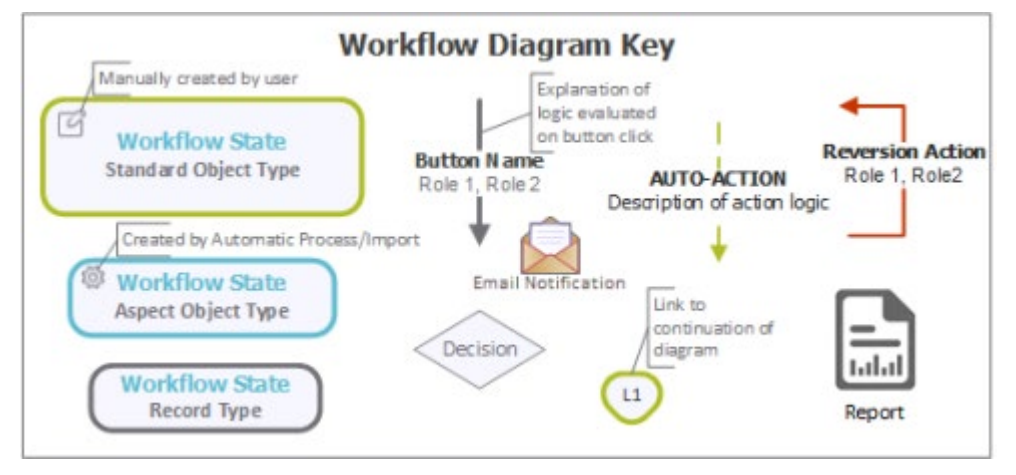

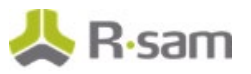

### <span id="page-9-0"></span>**Workflow Diagram**

Following is the baseline Assessment workflow for assessment objects with aspects (where the root object stored the attributes & criticality and the aspect stored the controls), and for assessment objects without aspects (where the root object stored everything).

The following diagram shows the classification questionnaire with aspects.

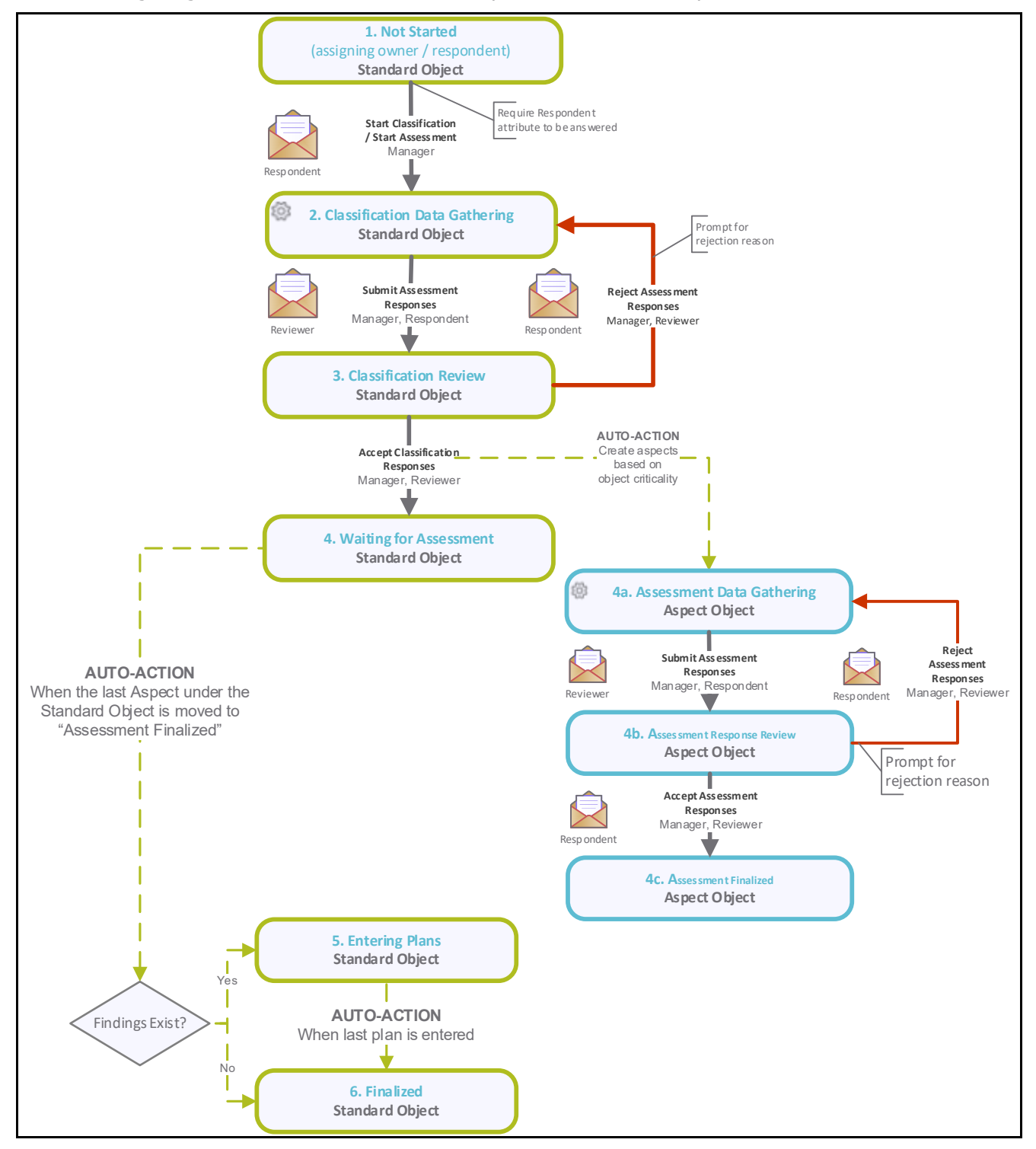

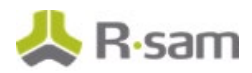

The following diagram shows the classification questionnaire without aspects.

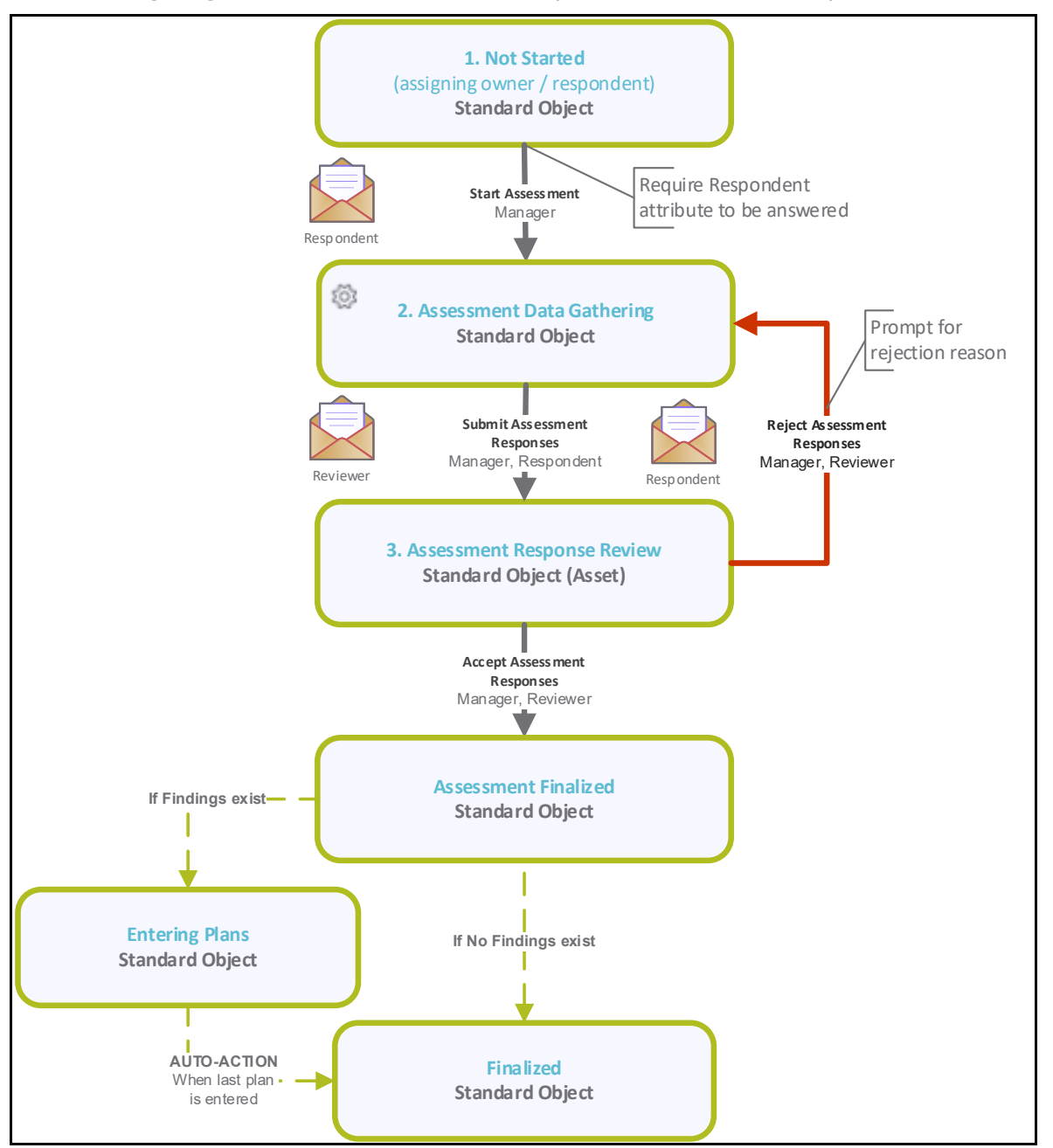

#### <span id="page-10-0"></span>**Workflow States**

The following is a list of states associated with the baseline Assessment workflow.

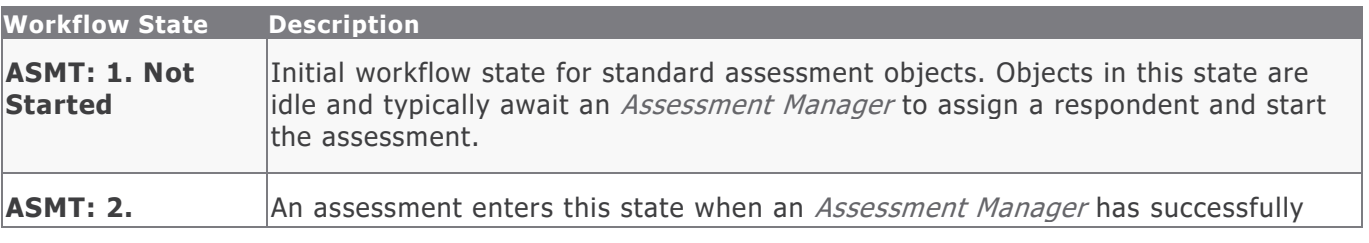

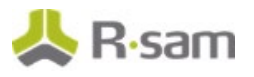

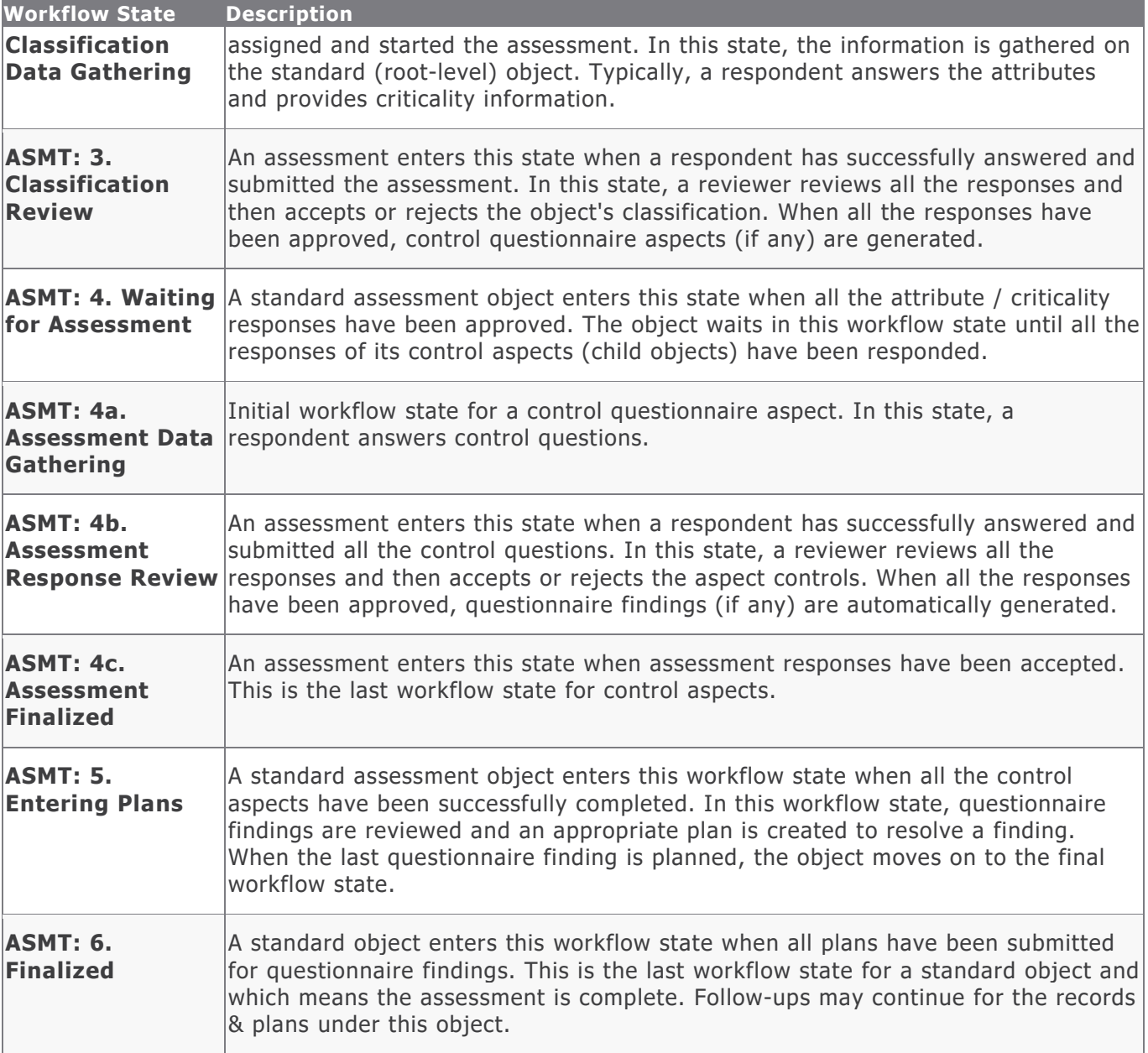

#### <span id="page-11-0"></span>**Workflow Buttons**

The following is a list of buttons that are available in the various states of the baseline Assessment workflow.

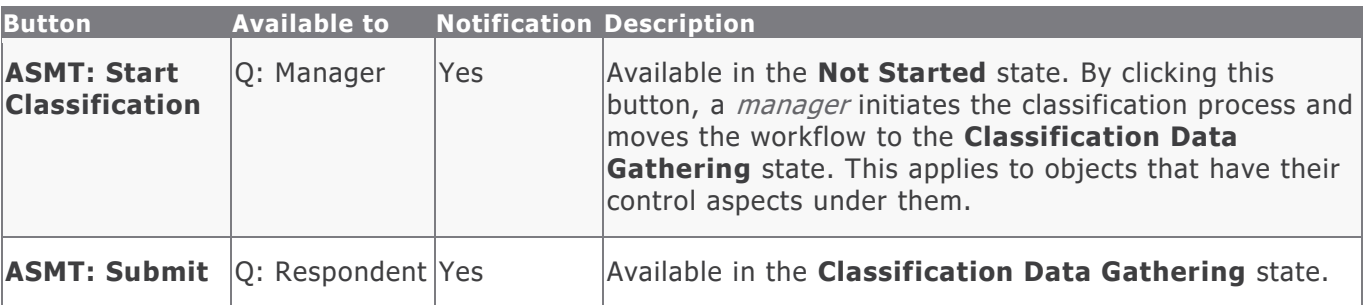

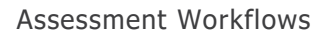

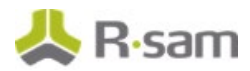

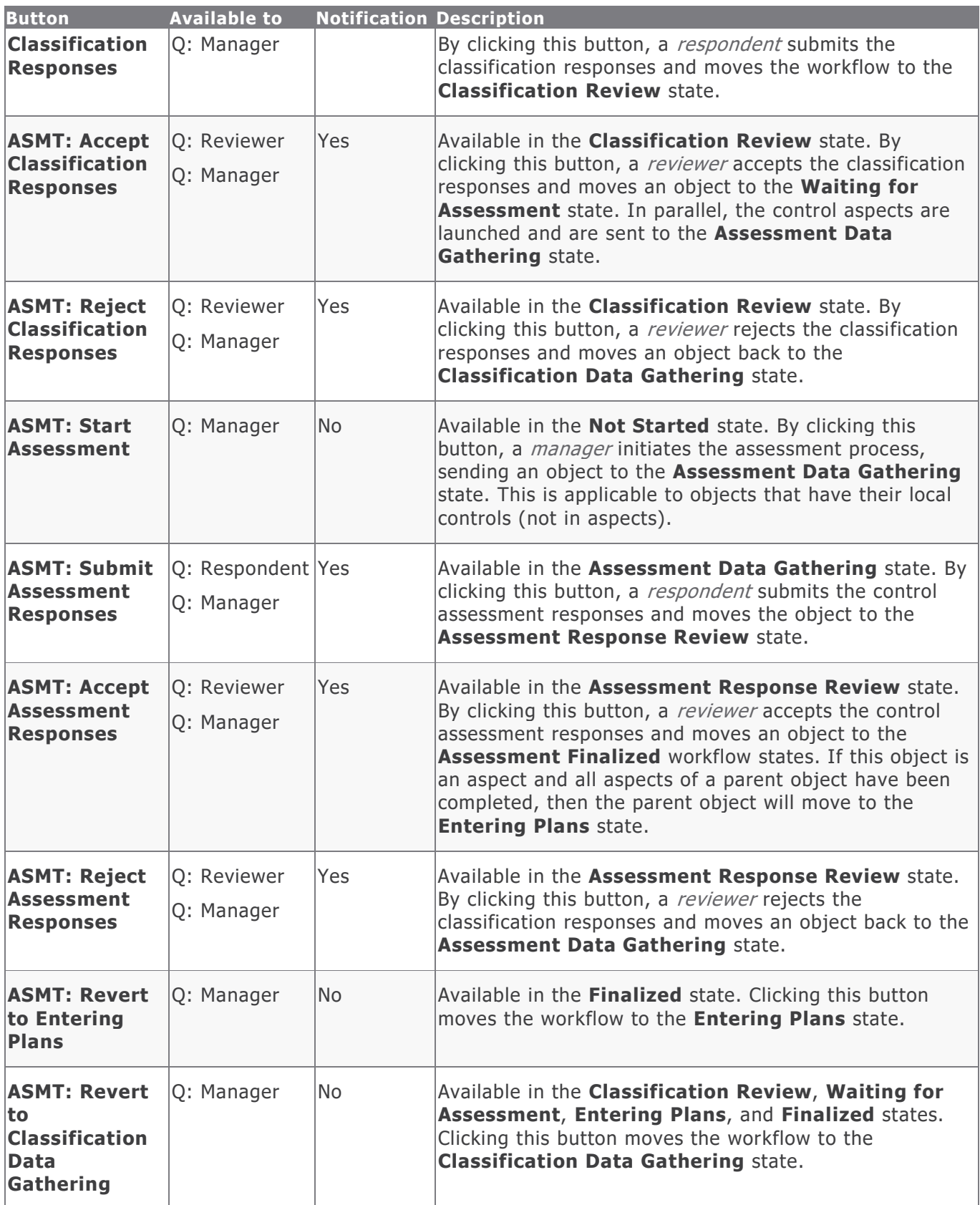

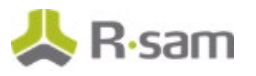

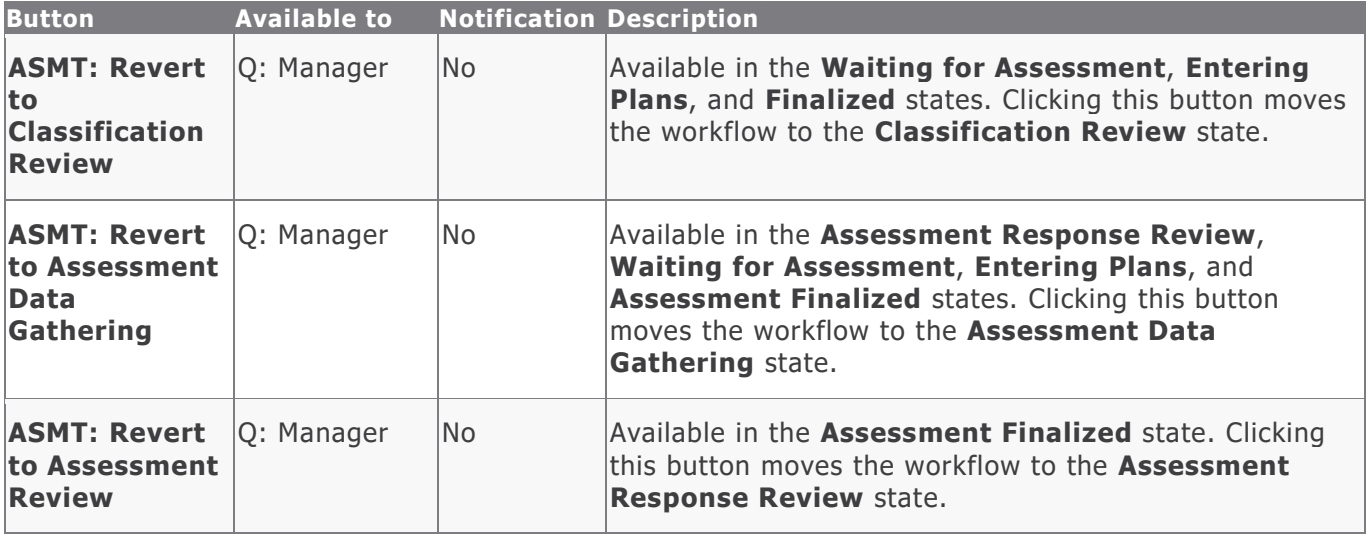

### <span id="page-13-0"></span>**Workflow Roles**

The following is a list of workflow roles that perform tasks associated with the states in the baseline Assessment workflow.

**Note:** Sample users for each of these roles are optionally provided with the baseline module installation package.

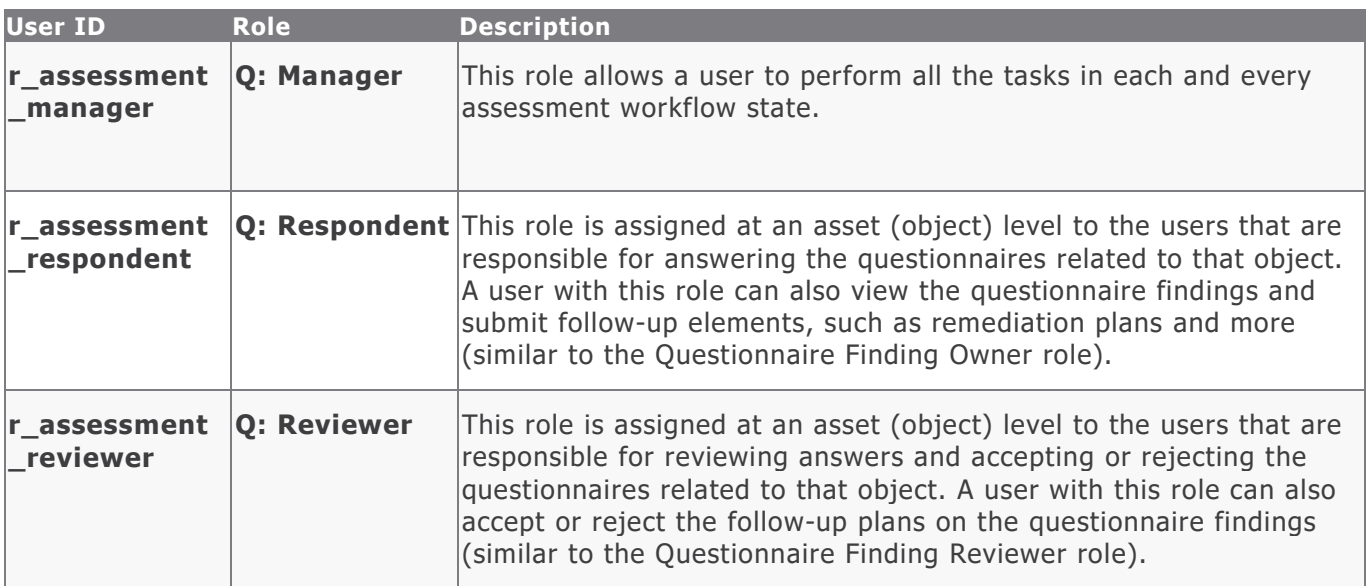

In addition to the above roles, the Rsam installation package includes an administrative role, **U: Object Administrator**, as well as a sample user for that role, **r\_admin**. This user has access to all record types, object types, workflow states, and workflow buttons across all Rsam baseline modules. Rsam Administrators should take necessary precautions to restrict standard users from accessing Rsam with this administrative role. If additional administrative roles are required, you can create it from **Manage > Users/Groups**.

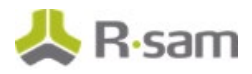

## <span id="page-14-0"></span>**Questionnaire Finding Workflow**

This section covers the concepts of the workflow diagrams, states, buttons, and roles for the baseline Questionnaire Finding workflow in the Assessments module.

### <span id="page-14-1"></span>**Workflow Diagram**

Following is the baseline Questionnaire Finding workflow.

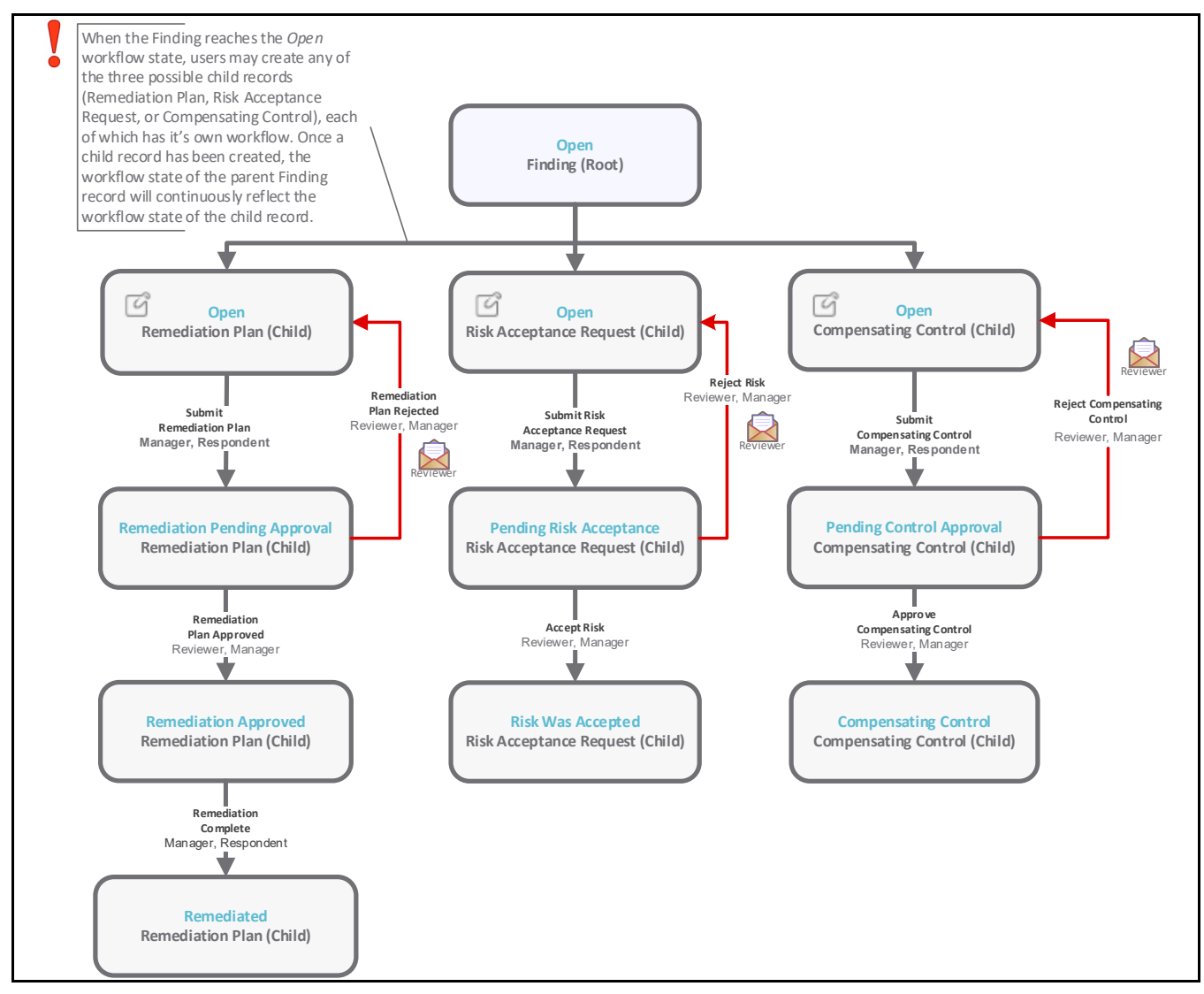

**Note:** The Risk and Compliance Assessments module also provides additional roles that are specific to the questionnaire findings management process, but those roles have been omitted from the above diagram for the sake of simplicity. For more information about the QF-specific roles, refer the **Workflow Buttons** and **Workflow Roles** tables below.

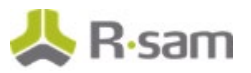

#### <span id="page-15-0"></span>**Workflow States**

The following is a list of states associated with the baseline Questionnaire Finding workflow.

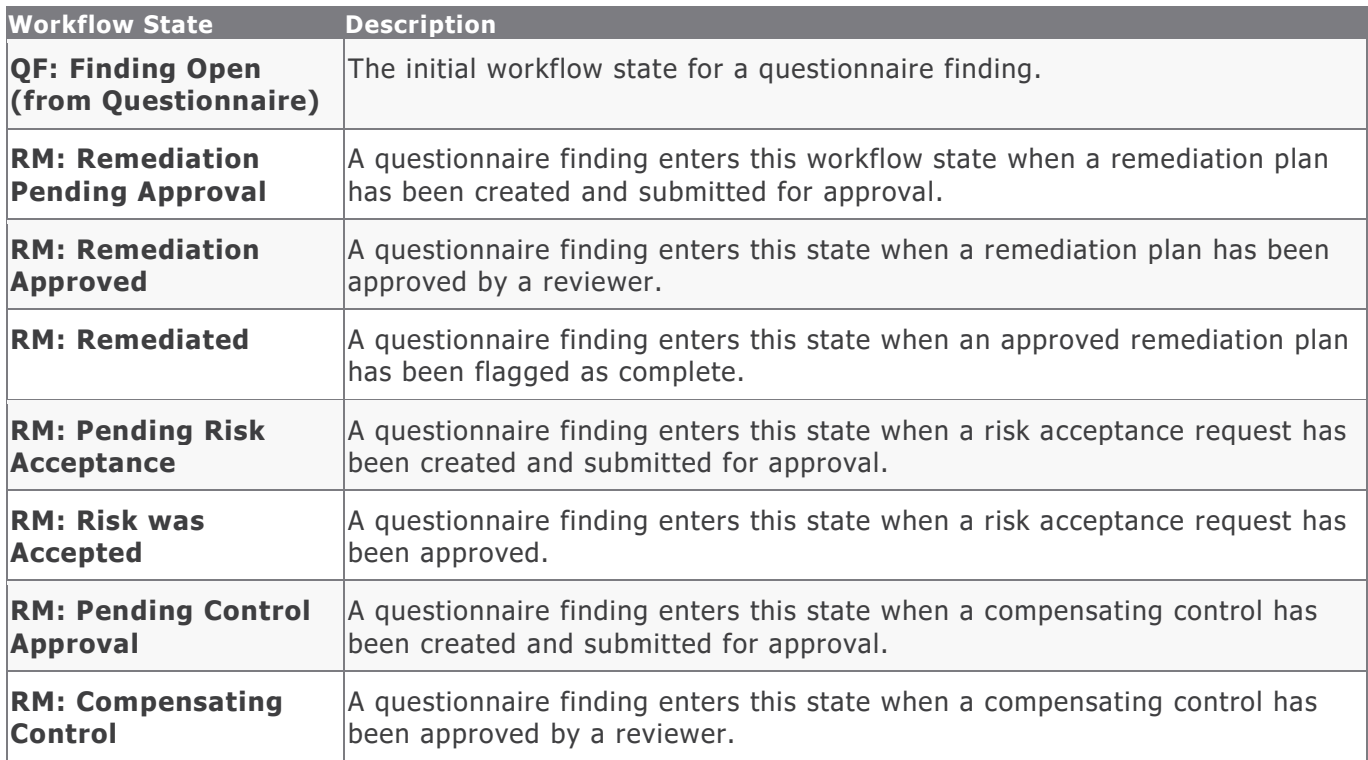

### <span id="page-15-1"></span>**Workflow Buttons**

The following is a list of buttons that are available in the various states of the baseline Questionnaire Finding workflow.

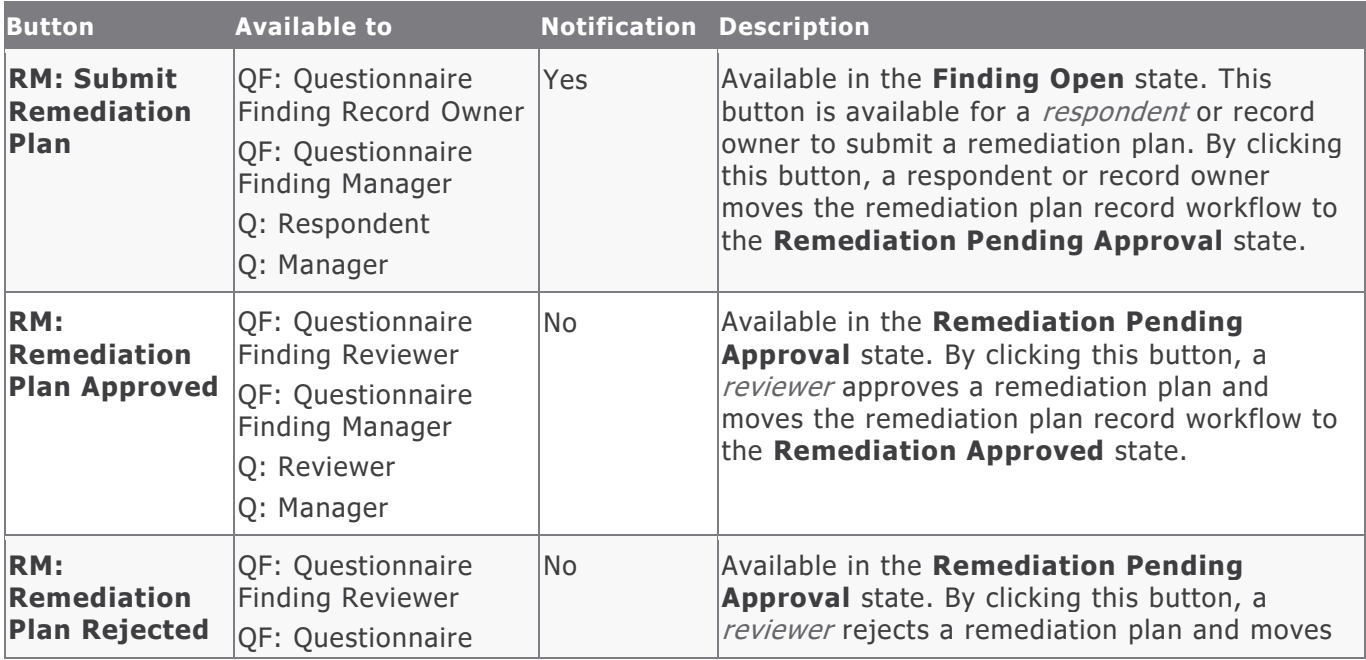

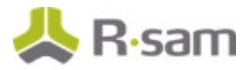

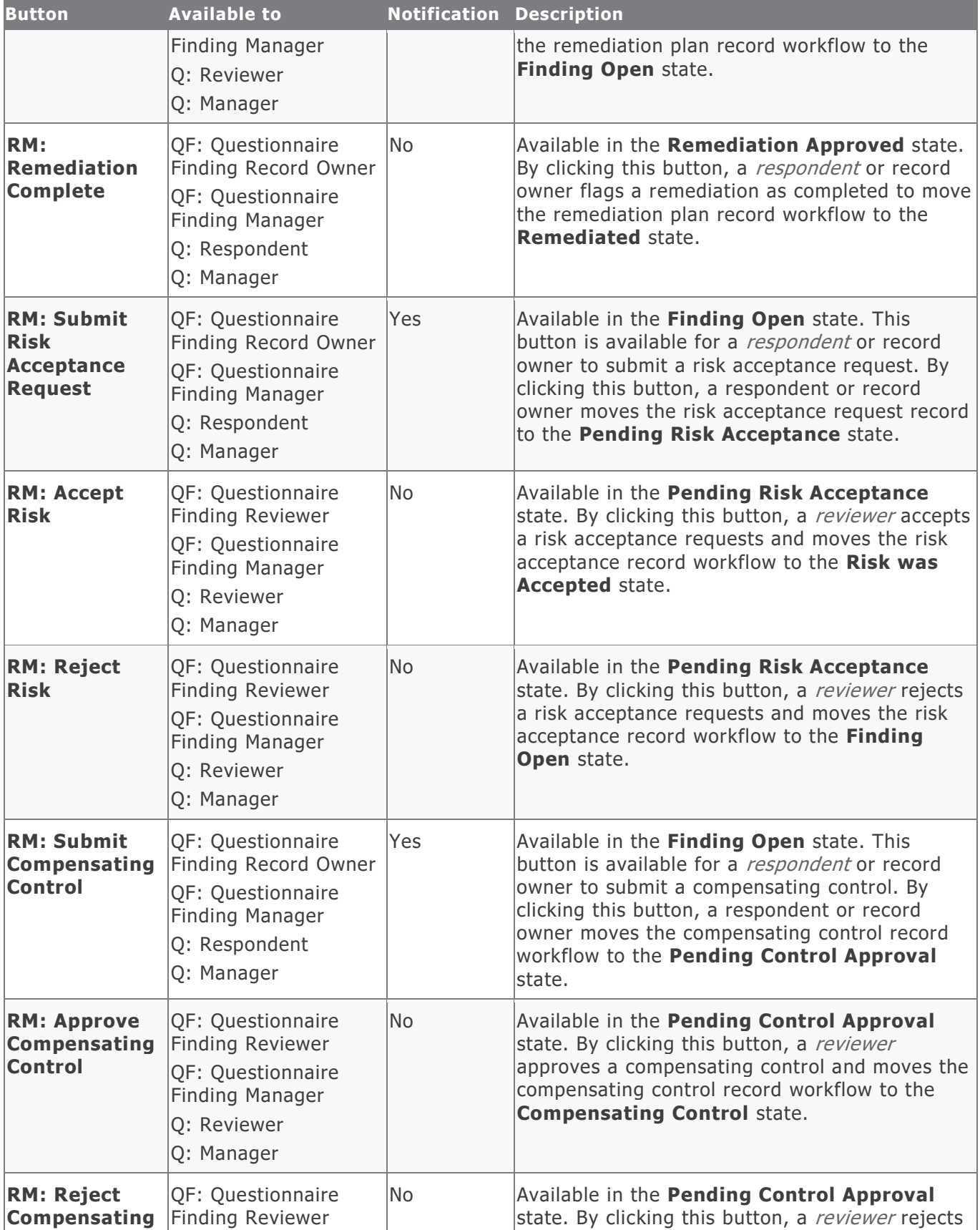

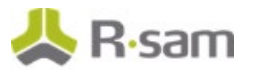

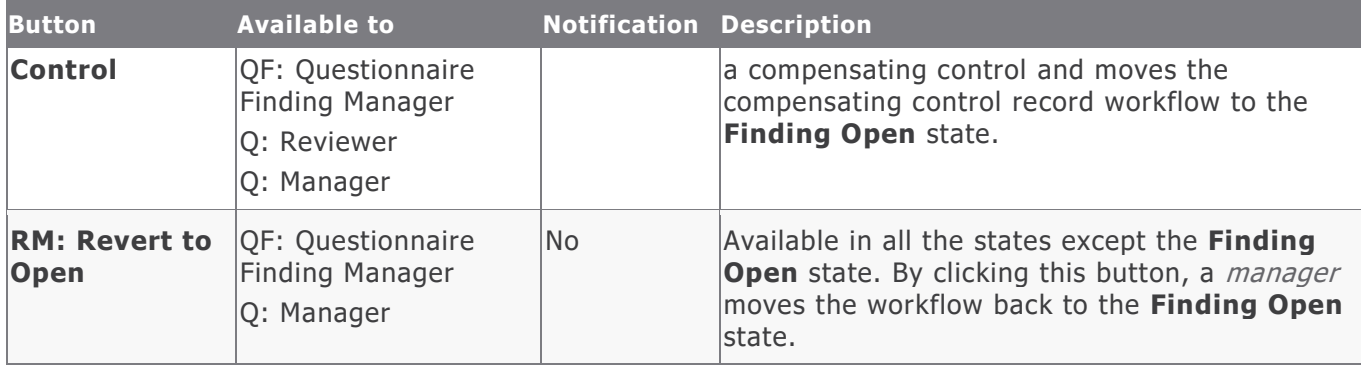

#### <span id="page-17-0"></span>**Workflow Roles**

The following is a list of workflow roles that perform tasks associated with the states in the baseline Questionnaire Finding workflow.

**Note:** Sample users for each of these roles are optionally provided with the baseline module installation package.

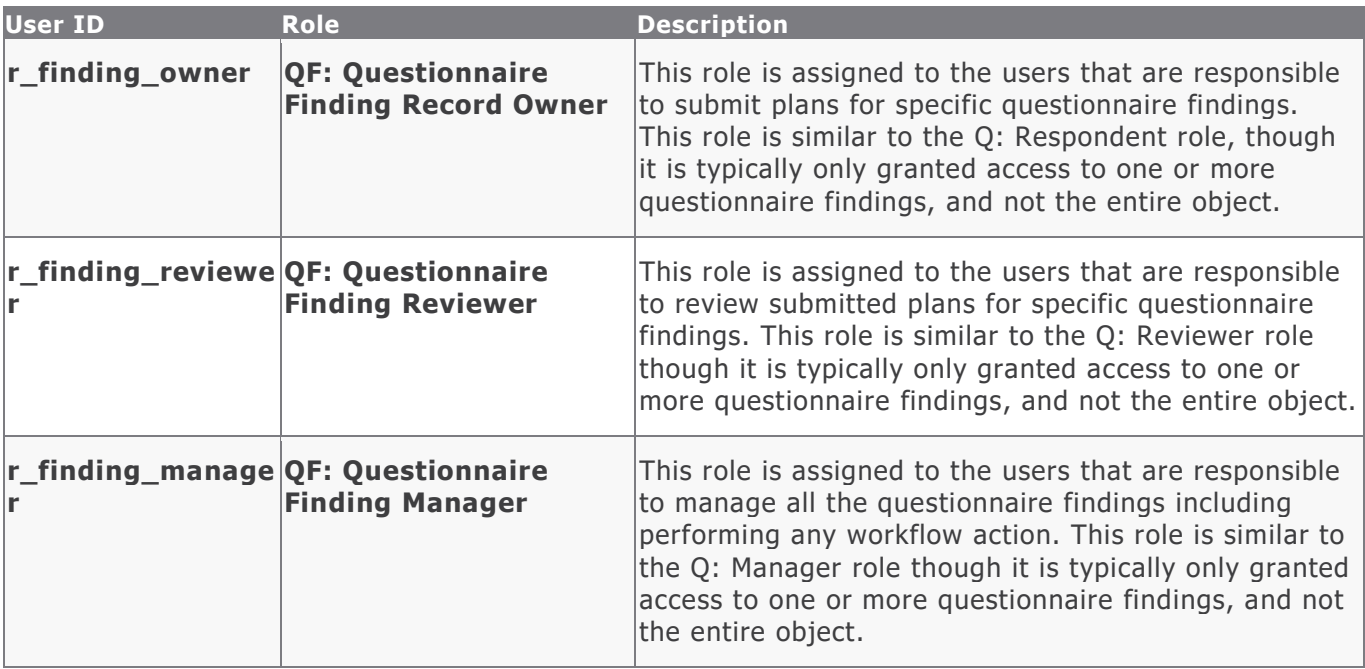

In addition to the above roles, the Rsam installation package includes an administrative role, **U: Object Administrator**, as well as a sample user for that role, **r\_admin**. This user has access to all record types, object types, workflow states, and workflow buttons across all Rsam baseline modules. Rsam Administrators should take necessary precautions to restrict standard users from accessing Rsam with this administrative role. If additional administrative roles are required, you can create it from **Manage > Users/Groups**.

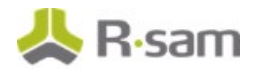

## <span id="page-18-0"></span>**Questionnaire Response Review**

This section covers the concepts of the workflow diagrams, states, buttons, and roles for the baseline Questionnaire Response workflow in the Assessments module.

### <span id="page-18-1"></span>**Workflow Diagram**

Following is the baseline Questionnaire Response workflow.

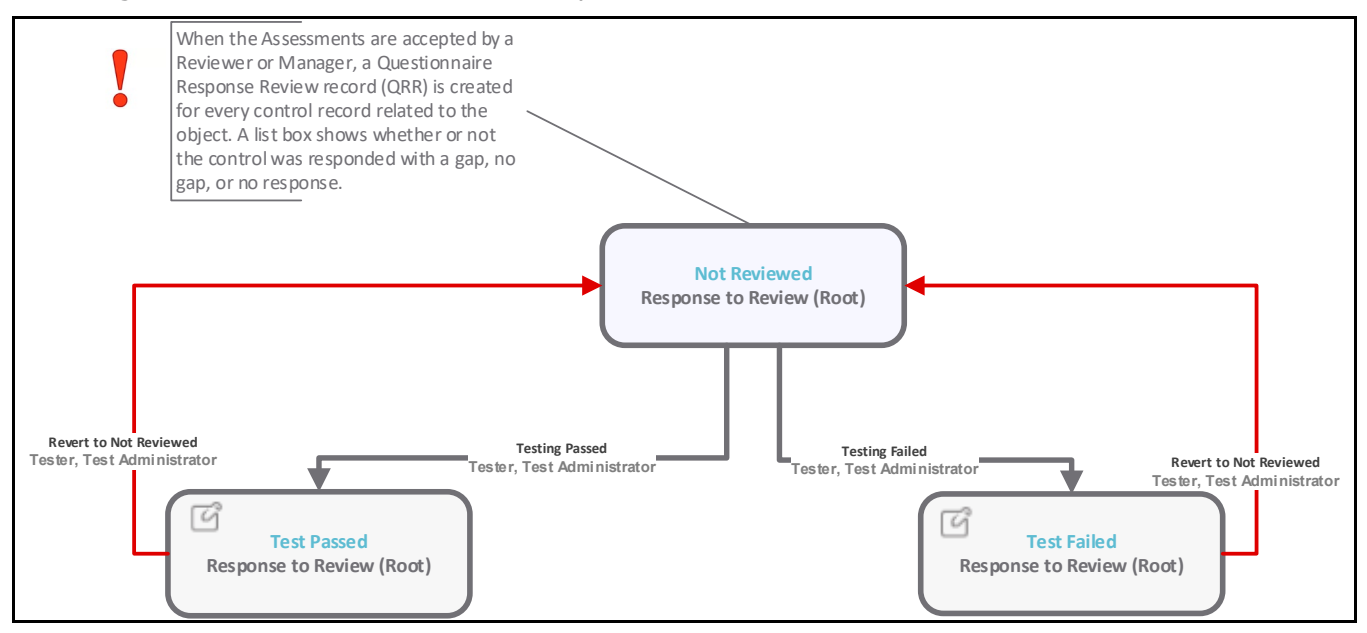

#### <span id="page-18-2"></span>**Workflow States**

The following is a list of states associated with the baseline Questionnaire Response Review.

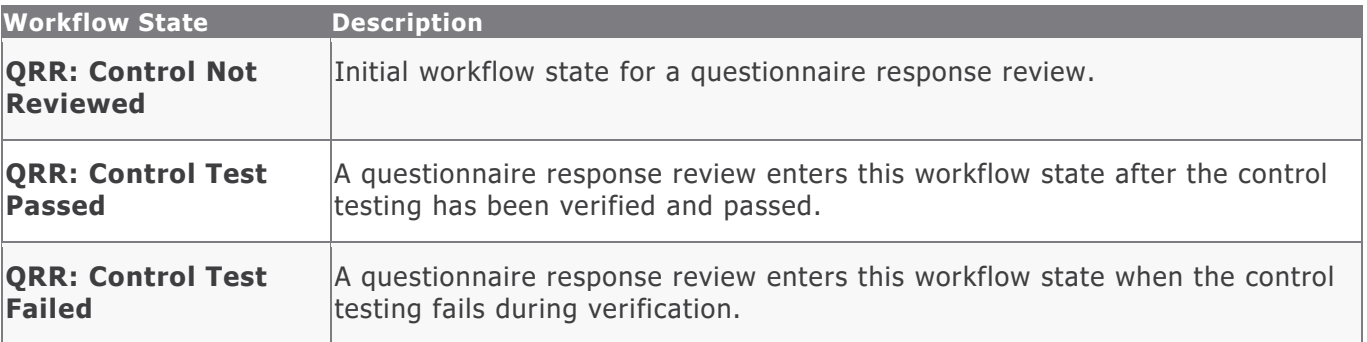

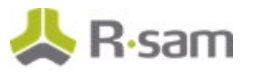

### <span id="page-19-0"></span>**Workflow Buttons**

The following is a list of buttons that are available in the various states of the baseline Questionnaire Response Review workflow.

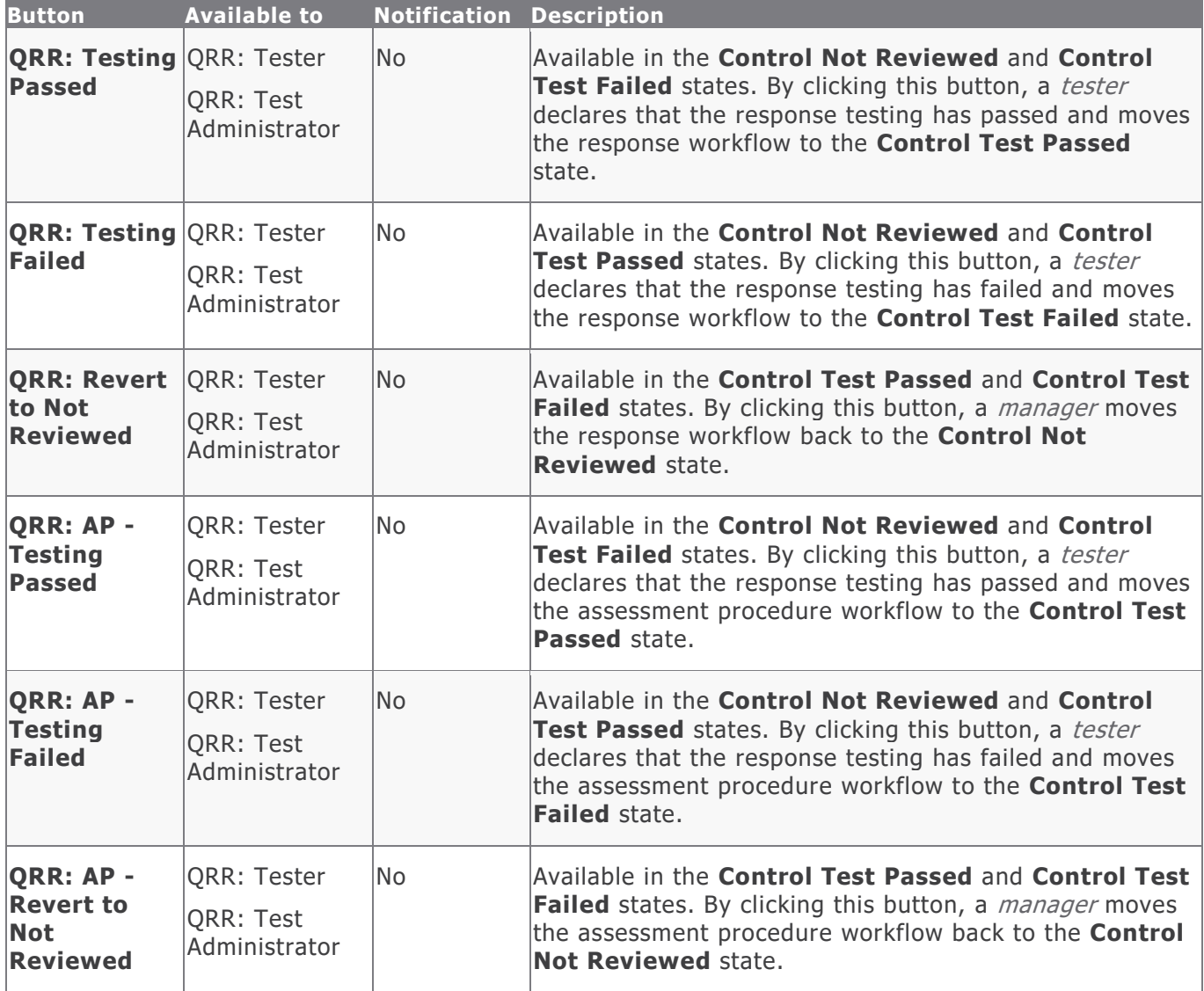

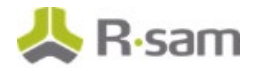

#### <span id="page-20-0"></span>**Workflow Roles**

The following is a list of workflow roles that perform tasks associated with the states in the baseline Questionnaire Response Review workflow.

**Note:** Sample users for each of these roles are optionally provided with the baseline module installation package.

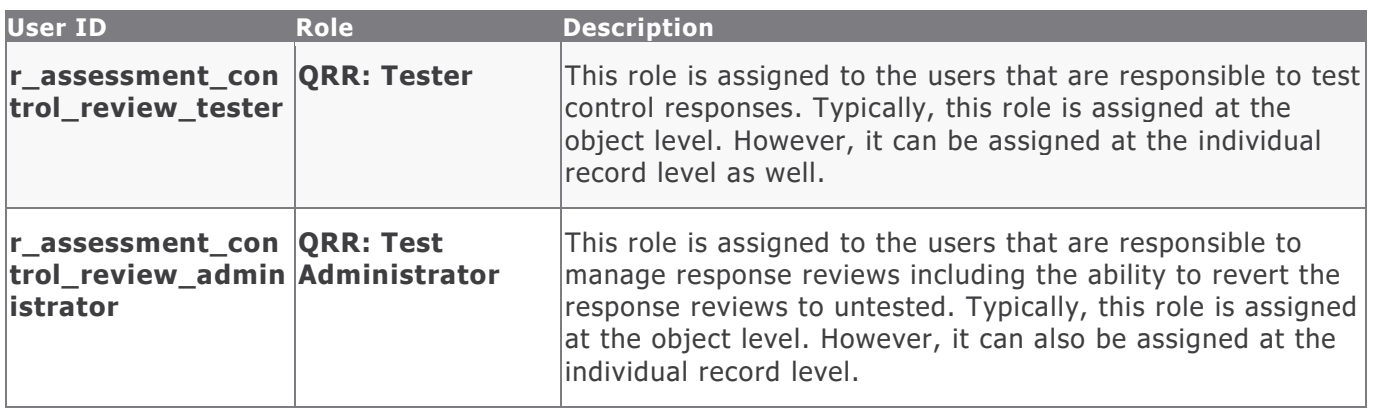

In addition to the above roles, the Rsam installation package includes an administrative role, **U: Object Administrator**, as well as a sample user for that role, **r\_admin**. This user has access to all record types, object types, workflow states, and workflow buttons across all Rsam baseline modules. Rsam Administrators should take necessary precautions to restrict standard users from accessing Rsam with this administrative role. If additional administrative roles are required, you can create it from **Manage > Users/Groups**.

# <span id="page-21-0"></span>**Appendix 1: Offline Decision Making**

Rsam email notifications are configurable including what notification should be sent, what users or roles will receive the notifications, and the content in the notifications.

Offline Decision Making is a powerful and popular feature of Rsam. It provides the Rsam platform directly to the users to perform workflow actions without connecting to the Rsam module. The following image illustrates an example notification template that has custom text, data from the record, embedded links to the application, and Offline Decision Making actions.

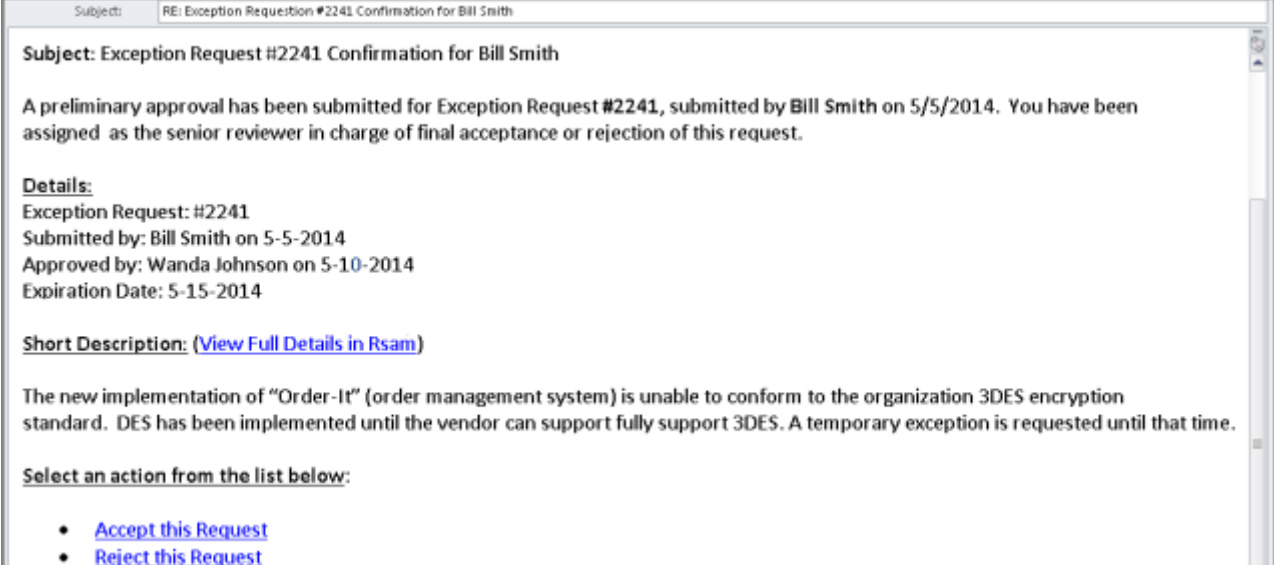

# <span id="page-22-0"></span>**Appendix 2: User Assignment Options**

Rsam allows organizations to customize configurations and workflows to their specific business practices. There are many methods by which users can be assigned roles (such as, who is responsible for reviewing and approving exceptions). The following are the most common assignment methods:

- Individual users are assigned to a group. The group is then assigned to the object under which the records are saved. When assigned to the object, the group is also given a specific role. This accomplishes the following:
	- All users in that group inherit the role assigned to the group in the context of the object and all the records under that object.
	- All users in that group have the functionality allocated to that role in the context of the object and all of the records under that object.
- Individual users are assigned a specific role directly in a record. This provides the same result as above – granting the user the functionality with the allocated role. However, it is only in the context of that specific record. No other permissions are granted to the parent object or any other record under that object.

The method for implementing the assignment can also be customizable. The assignment can be manually made through an attribute, assigned when the records are created or imported, or automatically made at different points in the workflow.

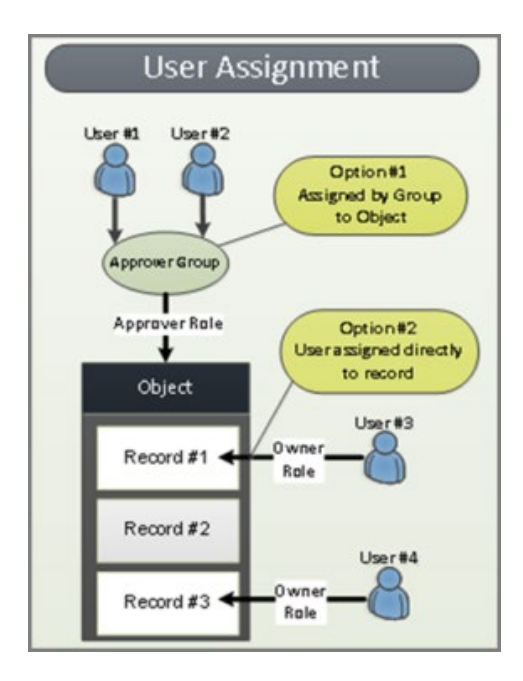

# <span id="page-23-0"></span>**Appendix 3: Rsam Documentation**

## <span id="page-23-1"></span>**Risk and Compliance Assessment Module Tutorial**

For a detailed walk-through of the Risk and Compliance Assessment Module user experience, refer the Risk and Compliance Assessment Module Step-by-Step Tutorial. You should have received the Risk and Compliance Assessment Module Step-by-Step Tutorial along with the Risk and Compliance Assessment Module instance. If not, contact your Rsam Customer Representative to obtain an electronic copy of the Risk and Compliance Assessment Module Step-by-Step Tutorial.

## <span id="page-23-2"></span>**Online Help**

This document provides an overview of the Risk and Compliance Assessment Module configuration. To get familiar with the specific Rsam features used in this configuration, refer the Rsam End-User Help, Rsam Administrator Help, or both. The Online help you can access depends on your user permissions.

To access the Online Help, perform the following steps:

- 1. Sign in to your Rsam instance. For example, sign in as *Example Administrator* user. Provide the **User ID** as  $r$  admin and provide the **Password**.
- 2. Hover the cursor over **Help** and select an Online help from the menu that appears. Depending on your user permissions, you will be able to access the Rsam End-User Help, Rsam Administrator Help, Step-by-Step Tutorials, or all.

The following image shows the Rsam Administrator Help, opened from the Example Administrator user account.

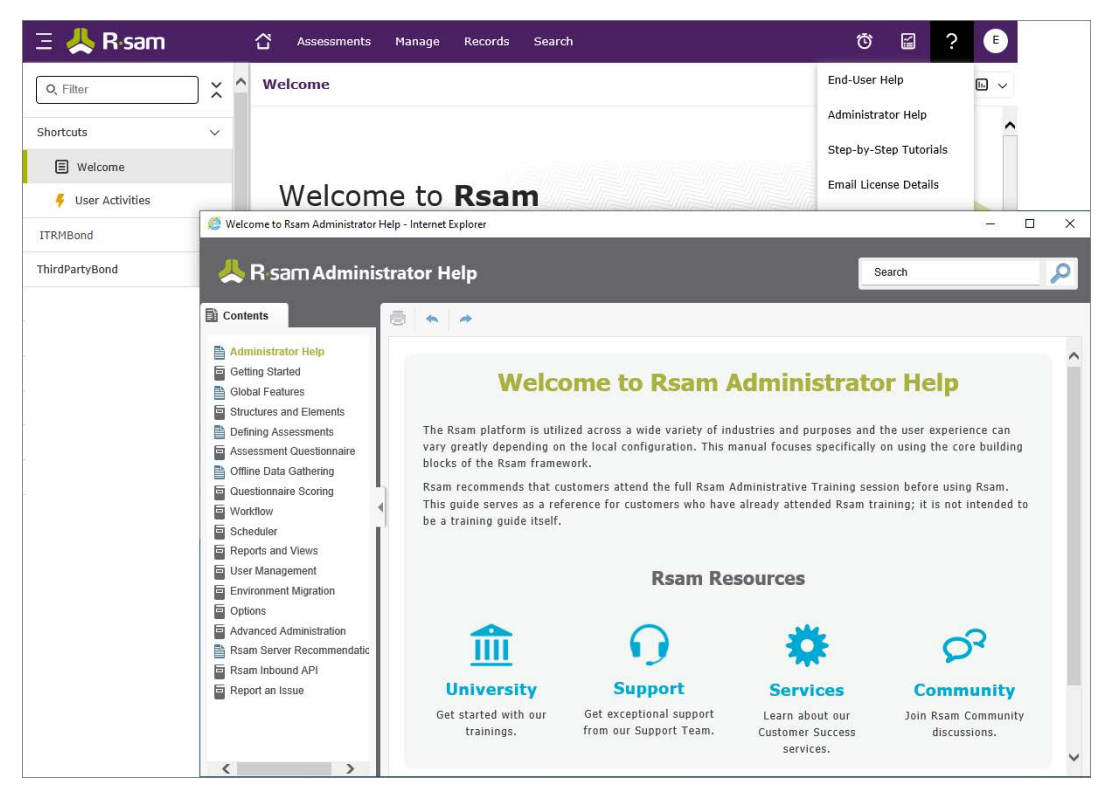